## **XPOLogistics**

## LTL.XPO.COM WEBSITE UPDATES

## Filing Claims

## From the Shipments Tab:

- Click the Claims call out box to navigate to the claims portal **OR**
- **Locate the shipment and click the Actions 3-dot then select File a Claim**

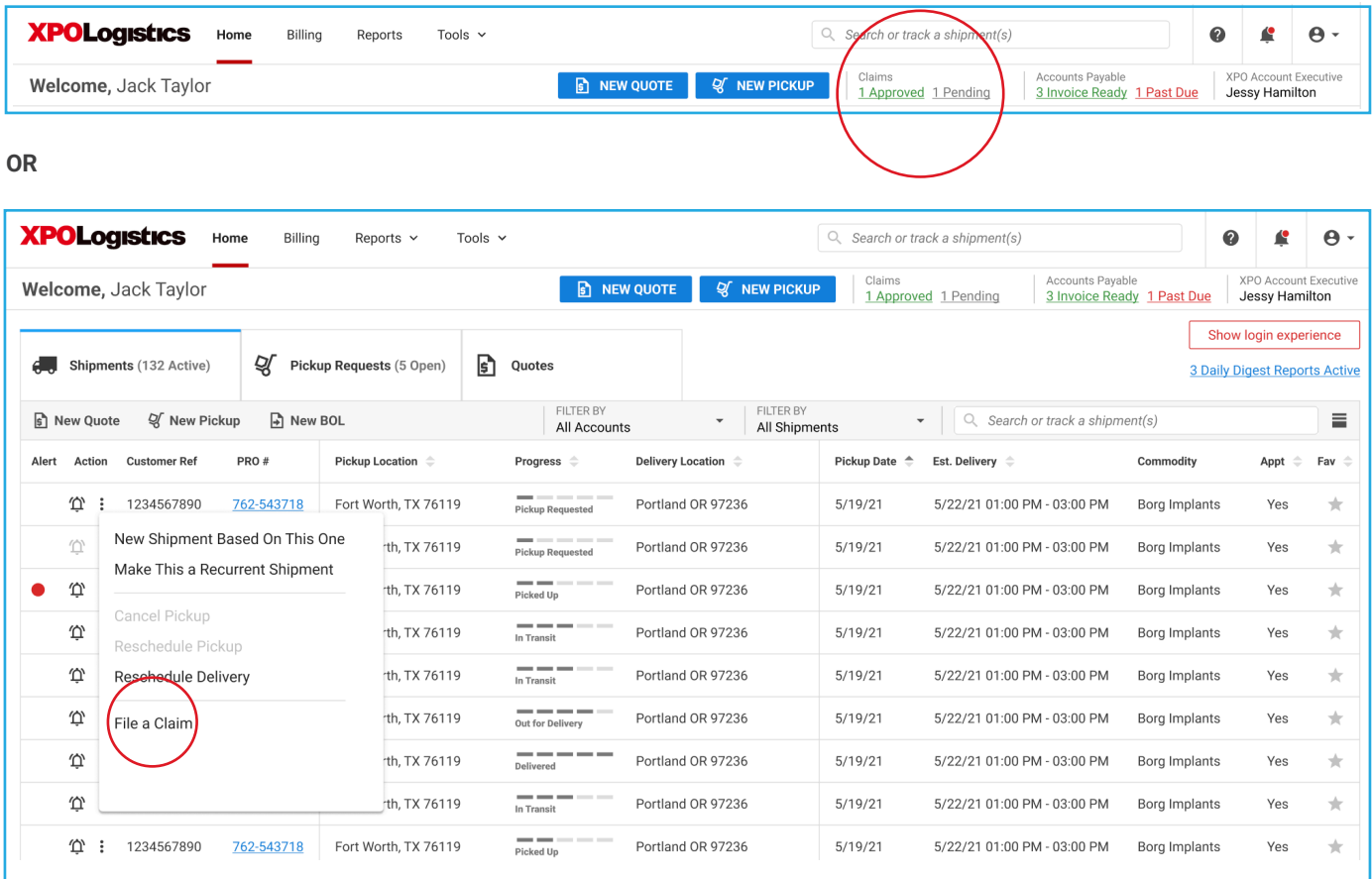

View Claims in-process, check status and upload documents

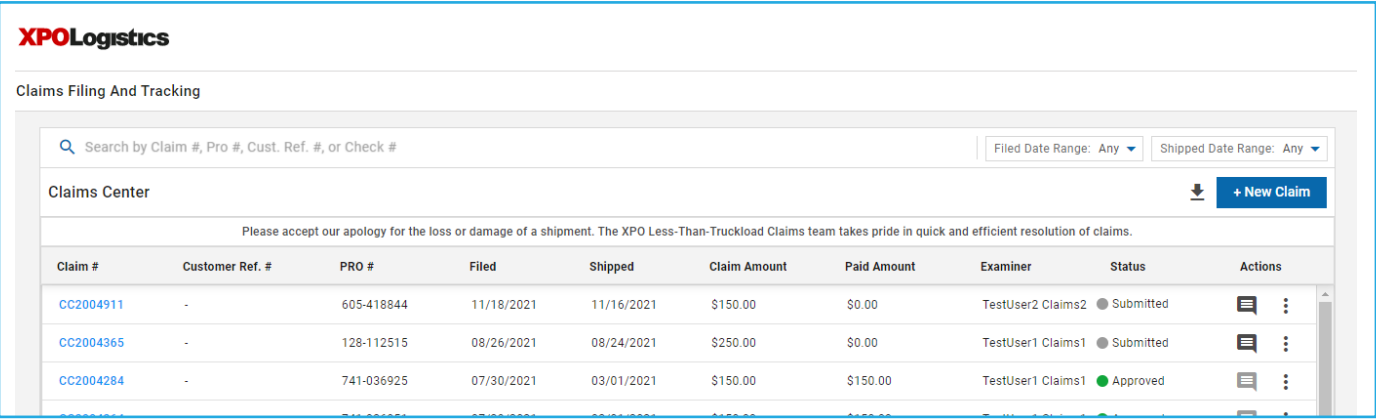